令和 6年 3月30日

## 各市町ソフトテニス協会 高体連・中体連・小学生連盟 殿

石川県ソフトテニス連盟

会 長 青 木 恵

(公印省略)

## 令和6年度の会員登録について(お願い)

拝啓 春分の侯、皆様には益々ご清栄のこととお喜び申し上げます。 平素は、当連盟の事業に格段のご支援、ご協力を賜り誠にありがとうございます。 さて、各協会、加盟団体におかれましては、今年度も下記のとおり「日本ソフトテニス連盟」

の「新会員登録システム」から会員登録を行っていただきますようよろしくお願いいたします。 敬具

記

1. 新会員登録システムの利用について システムの利用については、日本ソフトテニス連盟のホームページ http://jsta.or.jp/を確

認ください。

2.会員登録締切期日 令和6年6月末日迄

## 会員登録(会費の支払い)を完了しないと、審判・技術等級資格の登録・変更が出来ません。 また、県連・全国大会参加申込みの際も会員登録が必要となりますので、大会申込締切日ま でに参加者の会員登録をお願いします。

3.県連役員の会員登録料と役員会費の支払い

会員登録申請入力後、コンビニエンスストア等へ振込することで会員登録料と県連役員会費を 日本ソフトテニス連盟に納付するシステムになっております。

## 支払い方法は、「会員登録料支払いマニュアル」を確認ください。

以 上 石川県ソフトテニス連盟 会員登録担当 市村 佳嗣 TEL090-1836-1222 E-mail:evilwolf@khf.biglobe.ne.jp 1,新会員登録システムの会員登録料支払い方法

(1) 新会員登録システムにログインし団体情報の「<mark>所属団体一覧」</mark>を選択する。

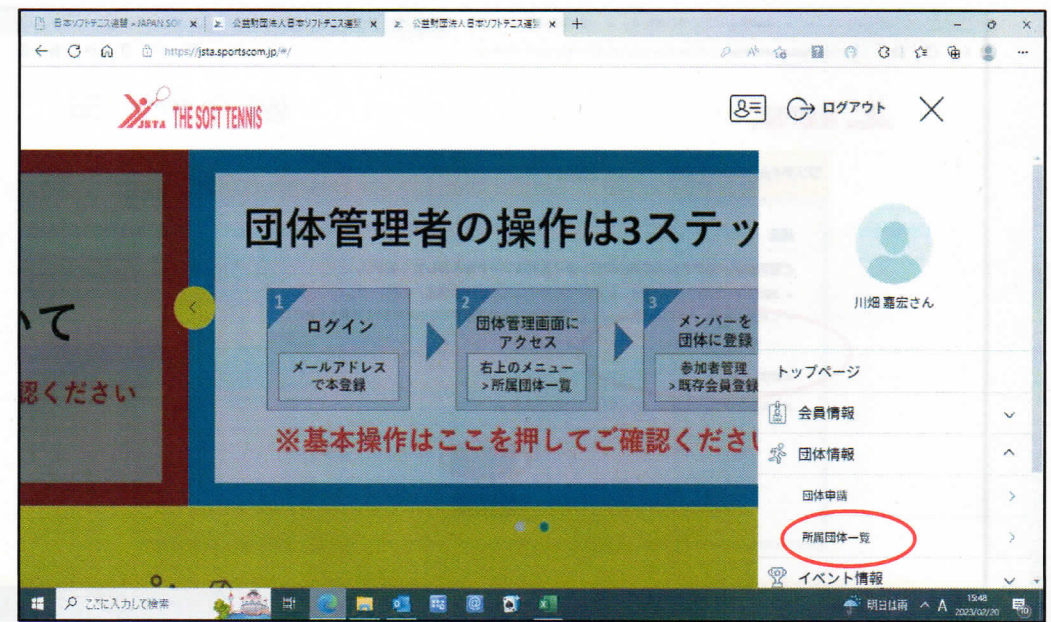

(2)管理団体一覧の当該団体をクリックする。

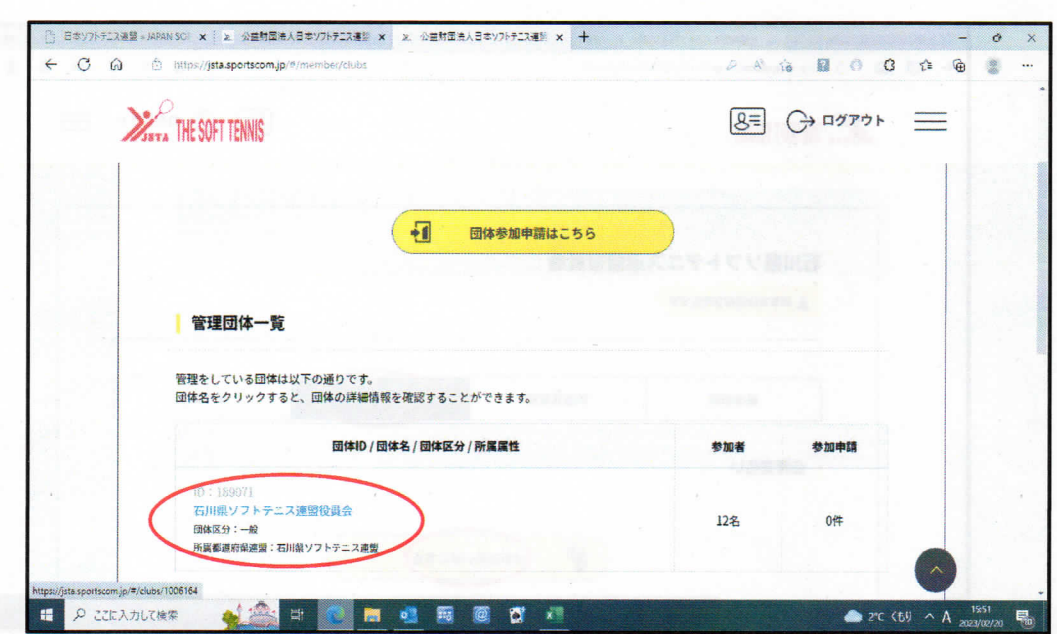

(3)ワンタイムパスワードの認証 ワンタイムパスワードの認証画面で「**送信」**ボタンを押すと、日連から6桁のパス ワードが送信されてくる。

6桁のパスワードを入力し「認証」のボタンを押すと団体情報画面へ展開する。

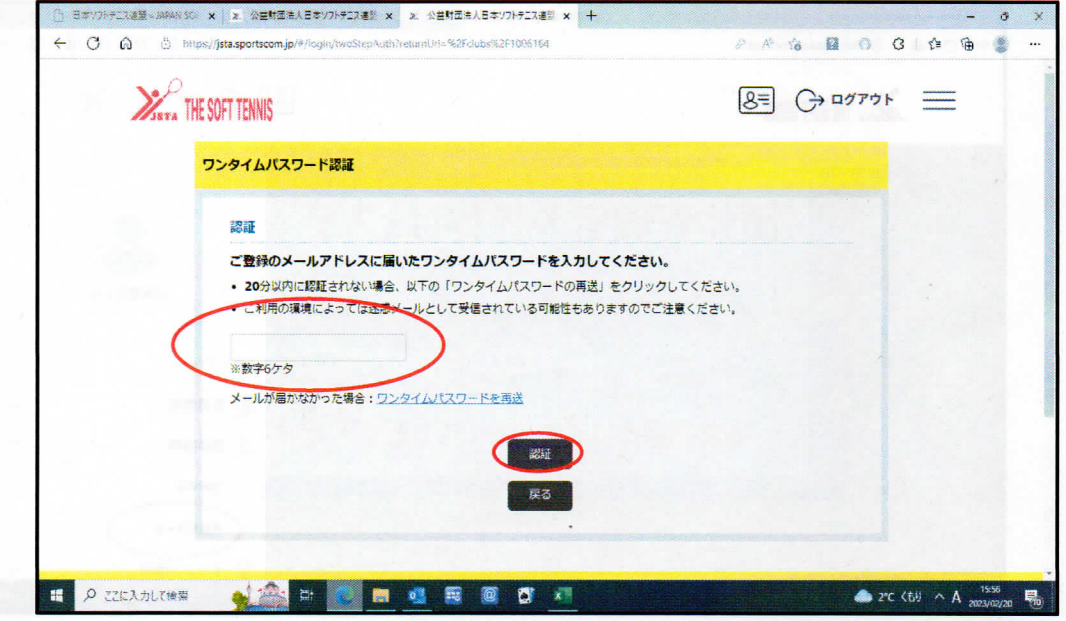

■電離書中 第一本個事者 (3)

- (4)「支払い管理」を選択する。
- (5)「会費支払いはこちら」ボタンを押す

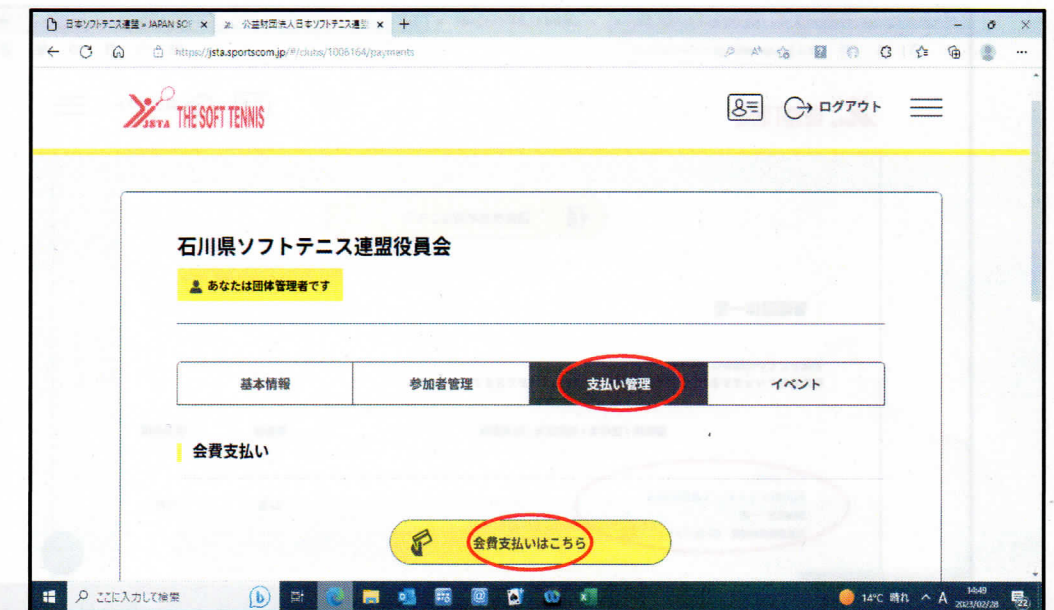

- (6)加盟団体を検索して選択画面で都道府県「石川県」選択。
- (7) 加盟団体名(地域・市町村名)で、「全域」および「金沢市」を入力し「検索」 ボタンを押す。

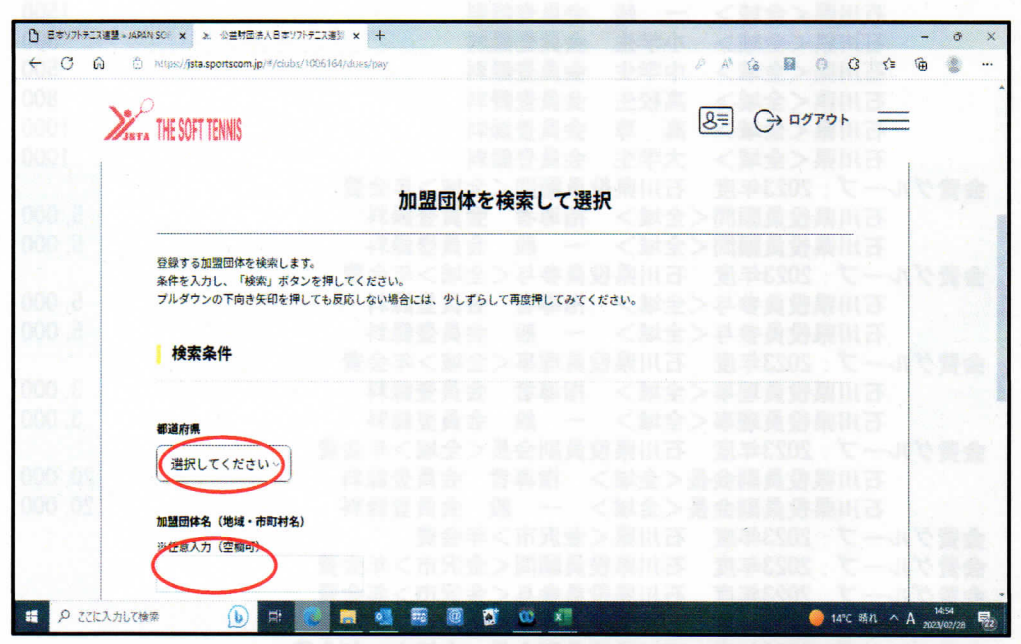

- (8) 会員登録料の支払い分類(グループ)が表示されます ※2022年度は、各市町団体の29グループ分類されていますが、2023年度は10分類 に見直しいたしました。(次ページ参照)
- (9)当該「次へ(会費支払内容選択)」を選択する。

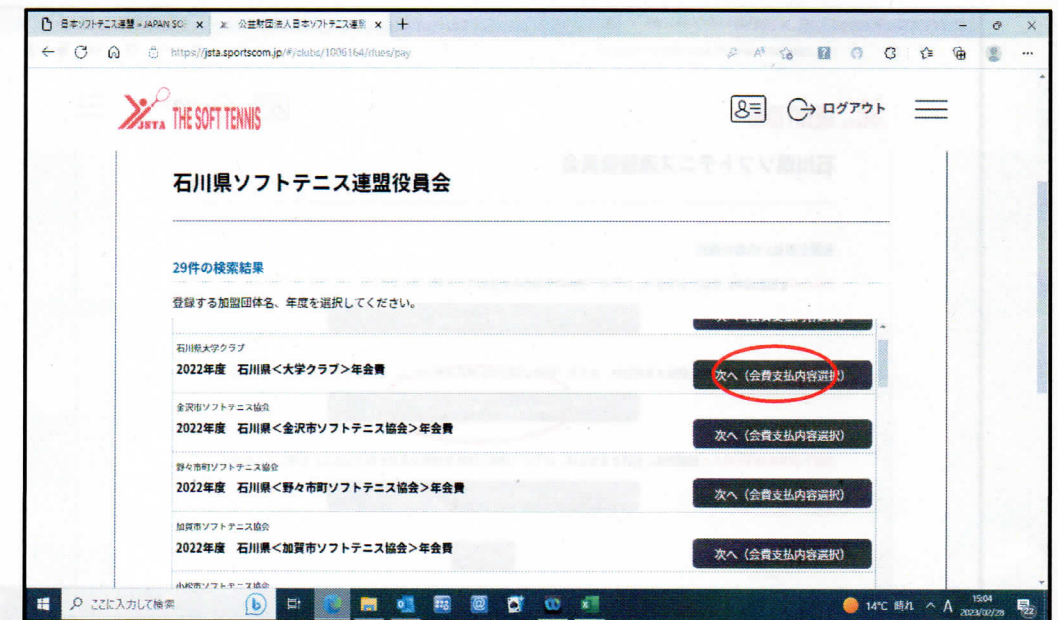

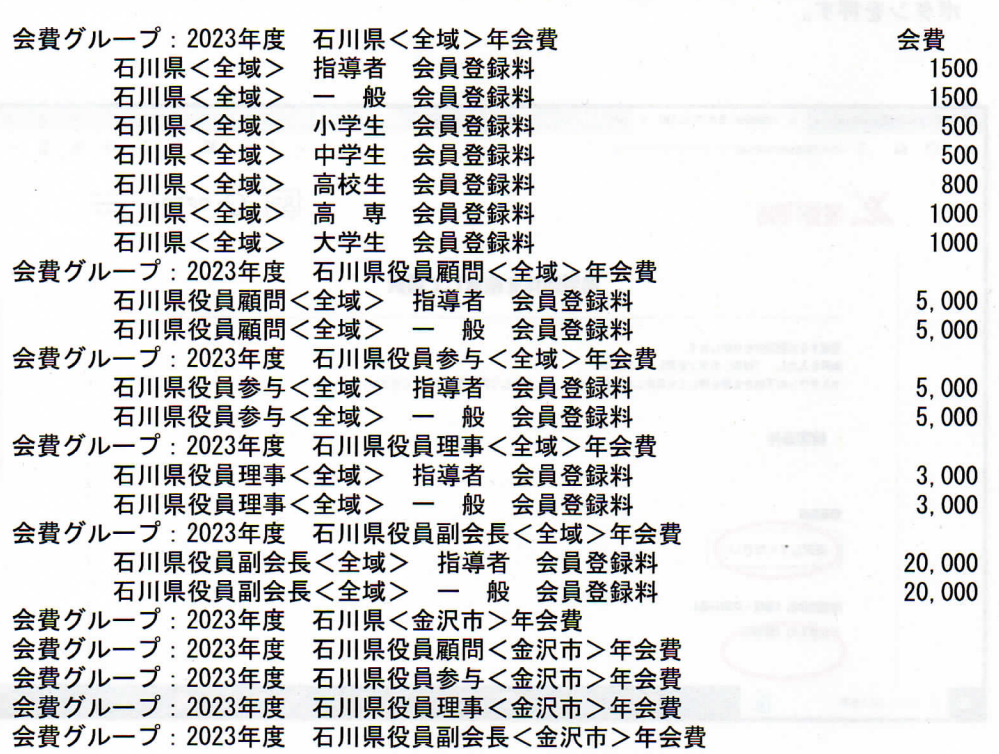

(10)会費お支払い内容の選択画面で、「団体参加者の会費のみ支払う」を選択する。

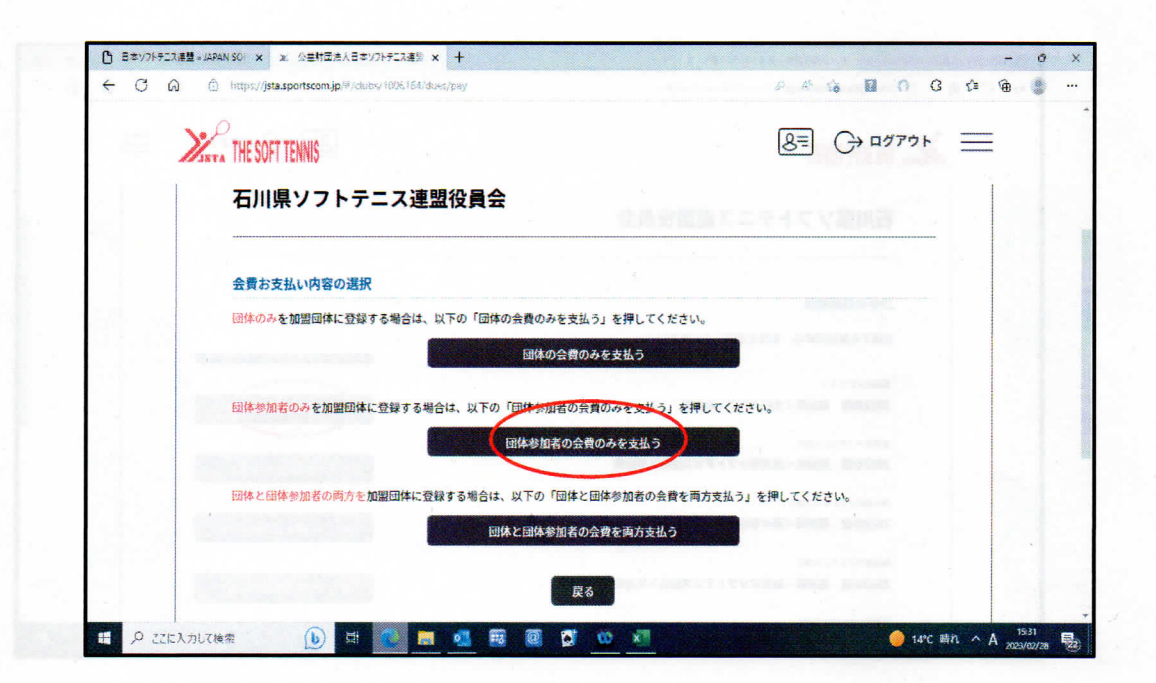

※ 2023年度 石川県連の会員登録料の支払い分類(グループ) 金沢市以外の会員登録料の支払いは、「全域」で支払いできます。

 $4/6$   $-$ ジ

(11)団体参加者会費の選択画面で、個人登録料「次へ(対象者の選択)」を選択する。

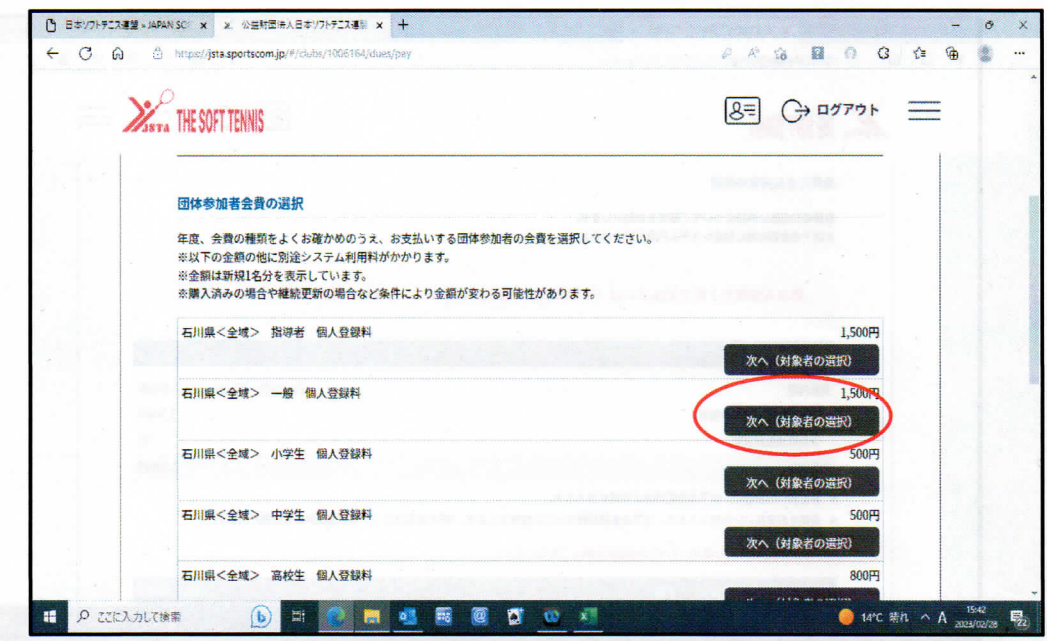

(11)対象者の選択画面で、対象の会員をチェックする。 (12)対象者のチェックが終了したら「選択して次へ(会費支払内容確認)」を押す

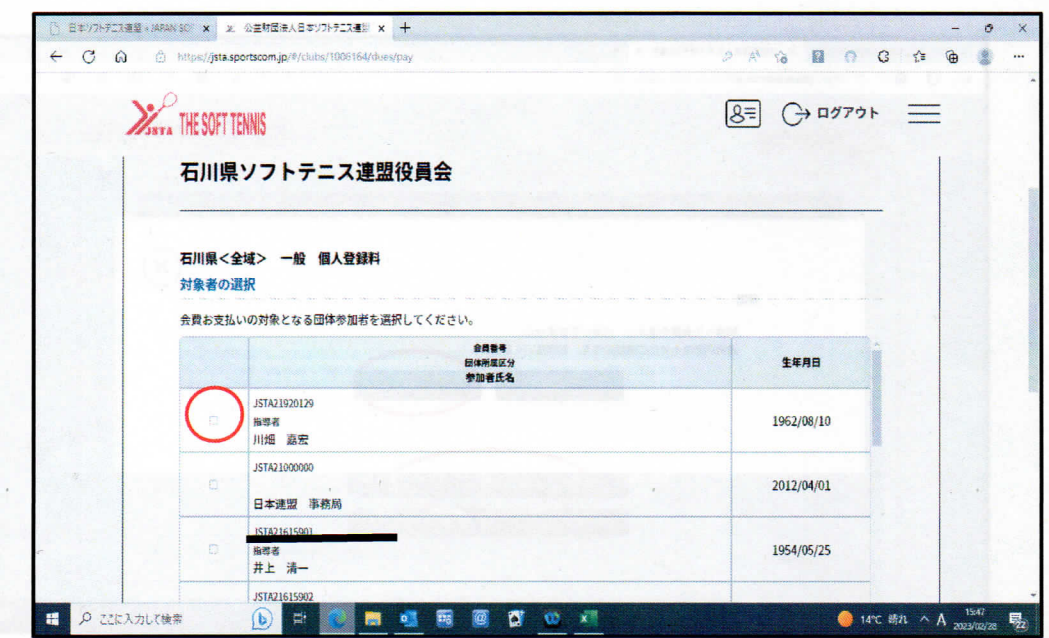

(13)会費お支払い内容の確認画面で異なる会費がある場合は、「会費を追加·変更」 ボタンを選択して会員を再度選択ください。

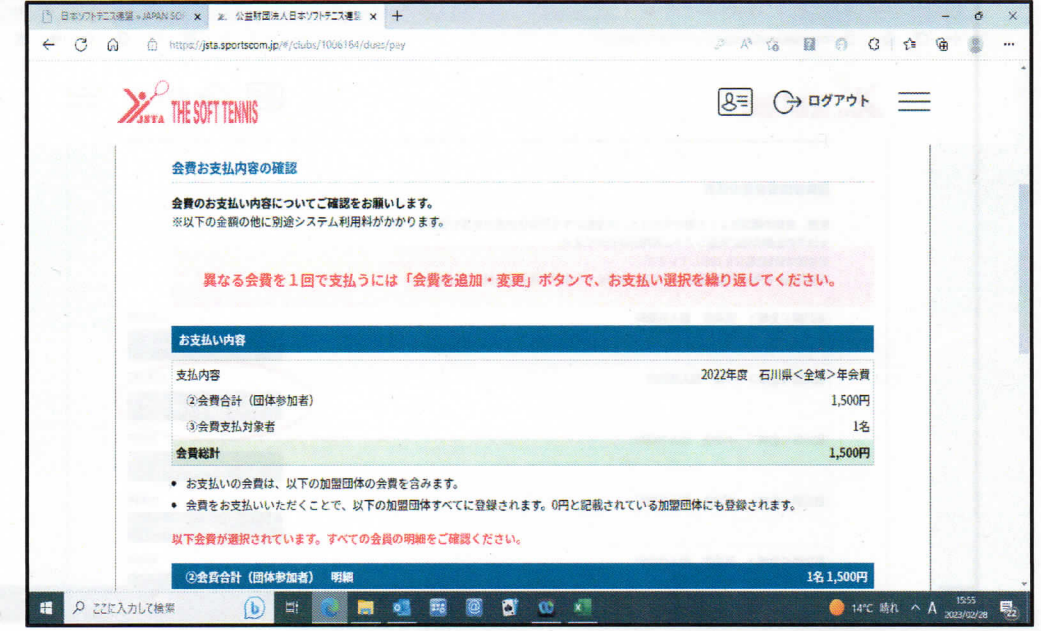

(14)会費お支払いが完了した場合は、「お支払いへ進む」のボタンを押す。 (15)メッセージを確認し「OK」ボタンを押す。 (16)後は、支払い方法を選択し完了する。

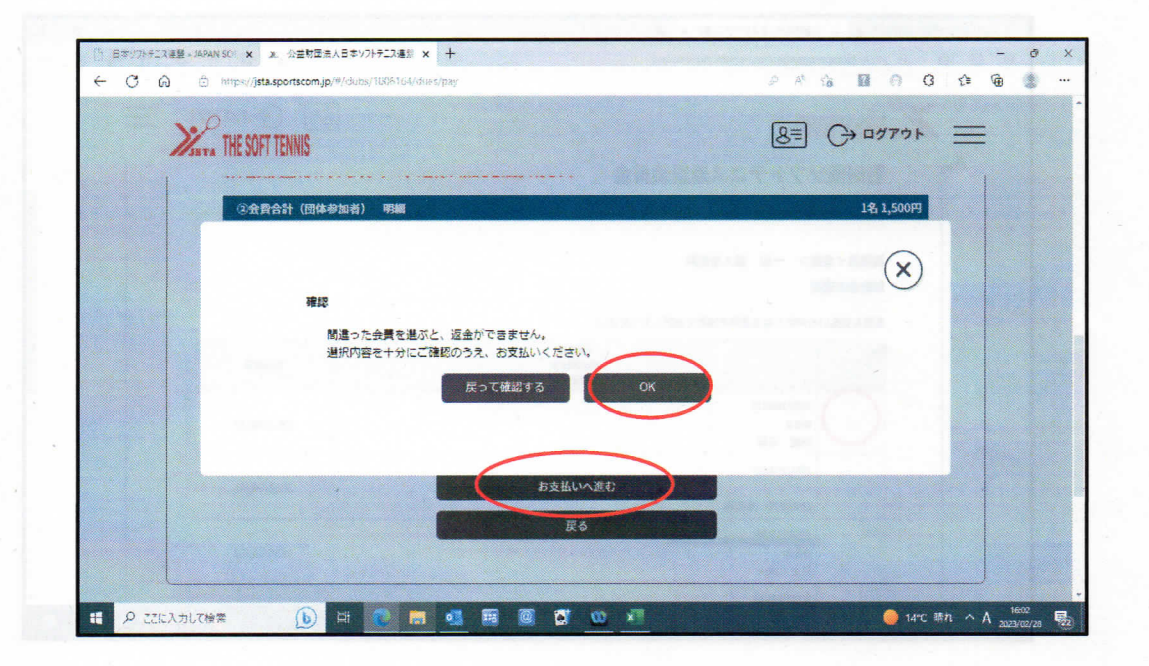